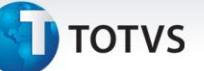

## **Melhoria na Importação e Processamento de Documentos CT-e**

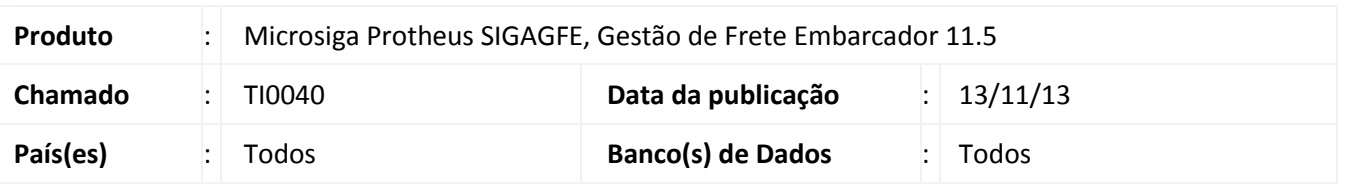

Melhoria no sistema para a rotina de **EDI - Documento de Frete** (**GFEX118**), para que a rotina de importação do arquivo XML do CT-e importe corretamente o campo Chave do CT-e.

Para viabilizar essa melhoria, é necessário aplicar o pacote de atualizações (*Patch*) deste chamado.

## **Procedimentos para Utilização**

- 1. Dentro do **Gestão de Frete Embarcador (SIGAGFE)** acesse **Atualizações > Integrações > CT-e > Importar CT-e**;
- 2. Importar um arquivo de **CT-e**;
- 3. A espécie utilizada para realizar a importação deve ser do tipo ICMS para que seja realizada a validação;
- 4. **Processe** o arquivo. Deverá importar o Documento de Frete corretamente;
- 5. Acesse **Atualizações > Movimentação > Doc Frete/Fatura > Documento de Frete**;
- 6. Visualizar o número do CT-e no Documento de Frete criado estará correto.

## **Informações Técnicas**

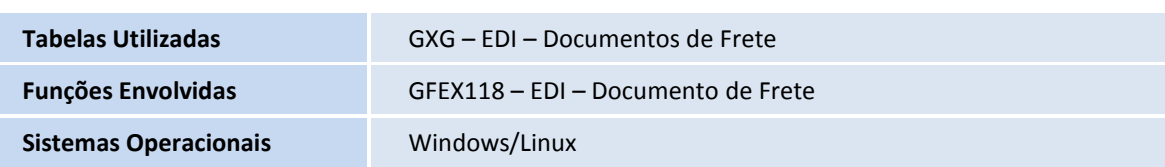

 $\overline{\circ}$